# **Wyszukiwarka Google — informacje podstawowe: Podstawy korzystania z wyszukiwarki Google**

Wyszukiwanie informacji za pomocą Google jest łatwe. Wystarczy wprowadzić jedno lub więcej wyszukiwanych haseł (czyli słów bądź wyrażeń, które najlepiej opisują poszukiwane informacje) w polu wyszukiwania, a następnie nacisnąć klawisz Enter lub kliknąć przycisk Szukaj w Google.

Hawaje Szukaj w Google

Wyszukiwarka Google wygeneruje stronę z wynikami wyszukiwania: listę stron internetowych związanych z wyszukiwanymi hasłami i ułożoną w ten sposób, że najtrafniejsze wyniki znajdują się na jej początku.

Korzystając z poniższych podstawowych wskazówek, uzyskasz optymalne wyniki wyszukiwania:

## **Dobór wyszukiwanych haseł**

Dobór właściwych haseł ma zasadnicze znaczenie w skutecznym wyszukiwaniu informacji.

Zacznij od haseł oczywistych — jeżeli na przykład szukasz ogólnych informacji o Mazurach, wprowadź hasło *Mazury*.

Często jednak lepiej jest wprowadzić kilka haseł do wyszukania. Jeżeli planujesz wczasy na Mazurach, lepiej wprowadzić *wczasy Mazury* niż tylko *wczasy* albo tylko *Mazury*. Z kolei *wczasy Mazury grzyby* może dać jeszcze lepsze (albo - w zależności od punktu widzenia - gorsze) wyniki.

Szukaj w Google wczasy Mazury grzyby

Zastanów się również, czy dobrane wyszukiwane hasła są wystarczająco konkretne. Lepiej jest wyszukiwać *luksusowy pensjonat Śniardwy* niż *pensjonat nad jeziorem*. Wyszukiwane hasła dobieraj uważnie - Google szuka stron na ich podstawie, dlatego też *luksusowy pensjonat Śniardwy* da prawdopodobnie lepsze wyniki niż *fajne miejsce, w którym można się zatrzymać nad jeziorem Śniardwy*.

### **Użycie wielkich liter**

Wyszukiwarka Google **NIE** uwzględnia wielkości liter. Wszystkie litery, niezależnie od tego jak je wprowadzisz, będą interpretowane jako litery małe. Na przykład wyszukiwania *smok wawelski*, *Smok Wawelski* i *sMoK wAwElSkI* dadzą takie same wyniki.

### **Automatyczne zapytania ,,AND"**

Wyszukiwarka Google zwraca domyślnie tylko takie strony, które zawierają wszystkie wyszukiwane hasła. Między hasłami nie trzeba wpisywać operatorów AND. Na wyniki wyszukiwania ma natomiast wpływ kolejność wpisanych haseł. Aby zawęzić wyszukiwanie jeszcze bardziej, wystarczy dodać kolejne hasła. Jeżeli na przykład planujesz wczasy na Mazurach, wpisz po prostu *wczasy mazury*.

wczasy mazury Szukai w Google

### **Automatyczne wykluczenie często używanych słów**

Wyszukiwarka Google ignoruje pewne typowe wyrazy (na przykład angielskie ,,and" i ,,how"), a także niektóre pojedyncze cyfry i litery, ponieważ spowalniają one wyszukiwanie, nie zapewniając lepszych wyników.

Jeżeli często używane słowo jest konieczne do uzyskania pożądanych wyników, możesz je dołączyć, wstawiając przed

nim znak ,,+". (Pamiętaj o dodaniu spacji przed znakiem ,,+".)

Można również przeprowadzić wyszukiwanie wyrażenia, czyli po prostu ująć kilka wyrazów w cudzysłowy. Podczas wyszukiwania wyrażenia typowe słowa (np. ,,and" w ,,rock and roll") są uwzględniane.

Na przykład, aby wyszukać informacje na temat Pierwszej Wojny Światowej, wpisz:

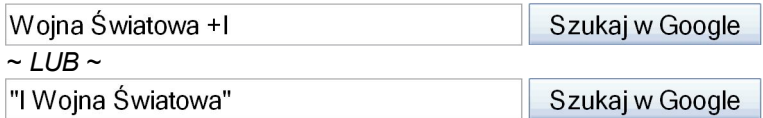

### **Wyszukiwanie wyrażeń**

Czasami potrzebne są tylko takie wyniki, które zawierają pewne dokładne wyrażenie. W takim przypadku ujmij wyszukiwane hasło w cudzysłowy.

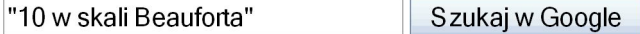

Wyszukiwanie wyrażeń jest szczególnie skuteczne w przypadku nazw własnych (*"Smok Wawelski"*), tekstów piosenek (*"10 w skali Beauforta"*) i innych znanych fraz (*"W tak pięknych okolicznościach przyrody"*).

#### **Hasła wykluczające**

Jeżeli wyszukiwane hasło ma więcej niż jedno znaczenie (na przykład *protokół* może odnosić się do dyplomacji lub informatyki), można zawęzić wyszukiwanie, wstawiając znak minusa (,,-") przed wyrazami kojarzącymi się ze znaczeniem, którego chce się uniknąć.

W ten sposób na przykład można znaleźć strony o sieciach komputerowych, a nie o dyplomatycznych gafach:

protokół -dyplomacja Szukaj w Google

Uwaga! Dołączając do wyszukiwania hasło wykluczające, pamiętaj o dodaniu spacji przed znakiem minusa.

### **I wreszcie... ,,Szczęśliwy traf"**

Po wprowadzeniu wyszukiwanych haseł można użyć przycisku ,,Szczęśliwy traf", który przenosi bezpośrednio do witryny wskazanej przez wyszukiwarkę Google jako najtrafniejszy wynik wyszukiwania. Strona z wynikami wyszukiwania w ogóle nie zostanie wyświetlona, ale gdyby się wyświetliła, witryna uznana za ,,Szczęśliwy traf" byłaby wymieniona na początku listy.

Jeżeli na przykład szukasz witryny Uniwersytetu Jagiellońskiego, wprowadź samo słowo *Jagielloński* i kliknij przycisk ,,Szczęśliwy traf" zamiast przycisku ,,Szukaj w Google". Google wyświetli od razu stronę ,,www.uj.edu.pl".

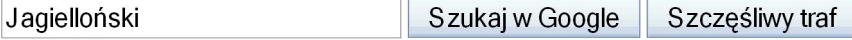